# **Инструкция по заполнению бланков итогового собеседования**

Страниц: 9

Москва 2020

### <span id="page-1-0"></span>**Аннотация**

Настоящий документ определяет порядок заполнения бланков итогового собеседования по русскому языку.

# **Оглавление**

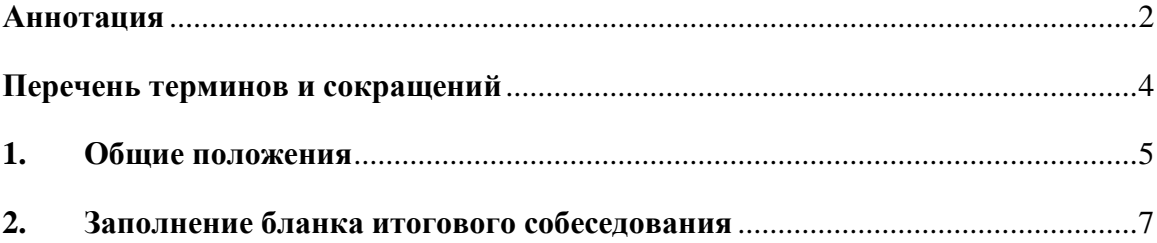

# <span id="page-3-0"></span>**Перечень терминов и сокращений**

В Таблице №1 представлен перечень сокращений, присутствующих в документе.

#### **Таблица 1. Перечень сокращений**

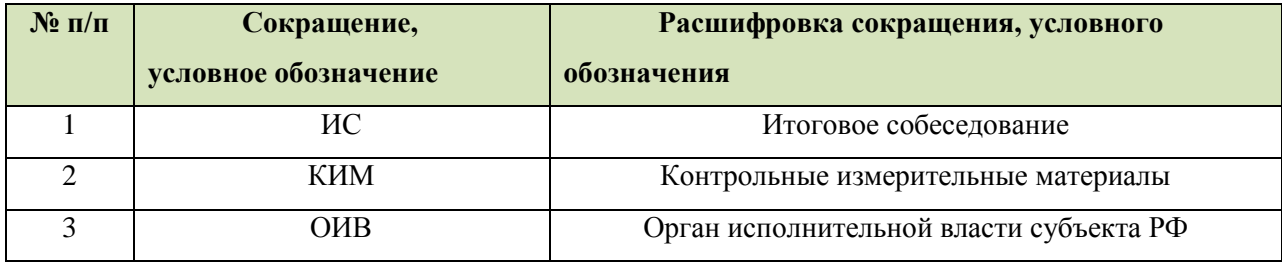

### <span id="page-4-0"></span>**1. Общие положения**

Для обработки материалов итогового собеседования по русскому языку при помощи АИС «ГИА» применяются бланки ИС.

Бланк является машиночитаемой формой, имеет размер 210 мм×297 мм (А4).

Бланк ИС заполняется яркими черными чернилами. Допускается использование только гелевой или капиллярной ручки. В случае отсутствия у участника указанных ручек и использования, вопреки настоящим правилам, шариковой ручки, контур каждого символа при заполнении необходимо аккуратно обводить 2-3 раза, чтобы исключить «проблески» по линии символов.

Участник ИС должен вписывать каждую цифру и букву во всех заполняемых полях регистрационной части бланка, тщательно копируя образец ее написания из строки с образцами написания символов, расположенной в верхней части бланка ИС. Небрежное написание символов может привести к тому, что при автоматизированной обработке символ может быть распознан неправильно.

Каждое поле в регистрационной части бланка заполняется, начиная с первой позиции (в том числе и поля для занесения фамилии, имени и отчества участника ИС). Если участник не имеет информации для заполнения поля, он должен оставить его пустым (не делать прочерков).

Категорически запрещается:

- делать в полях бланков, вне полей бланков или в полях, заполненных типографским способом, какие-либо записи и пометки, не относящиеся к содержанию полей бланков;
- использовать для заполнения бланков цветные ручки вместо черной, карандаш (даже для черновых записей на бланках), средства для исправления внесенной в бланки информации («замазку» и др.).

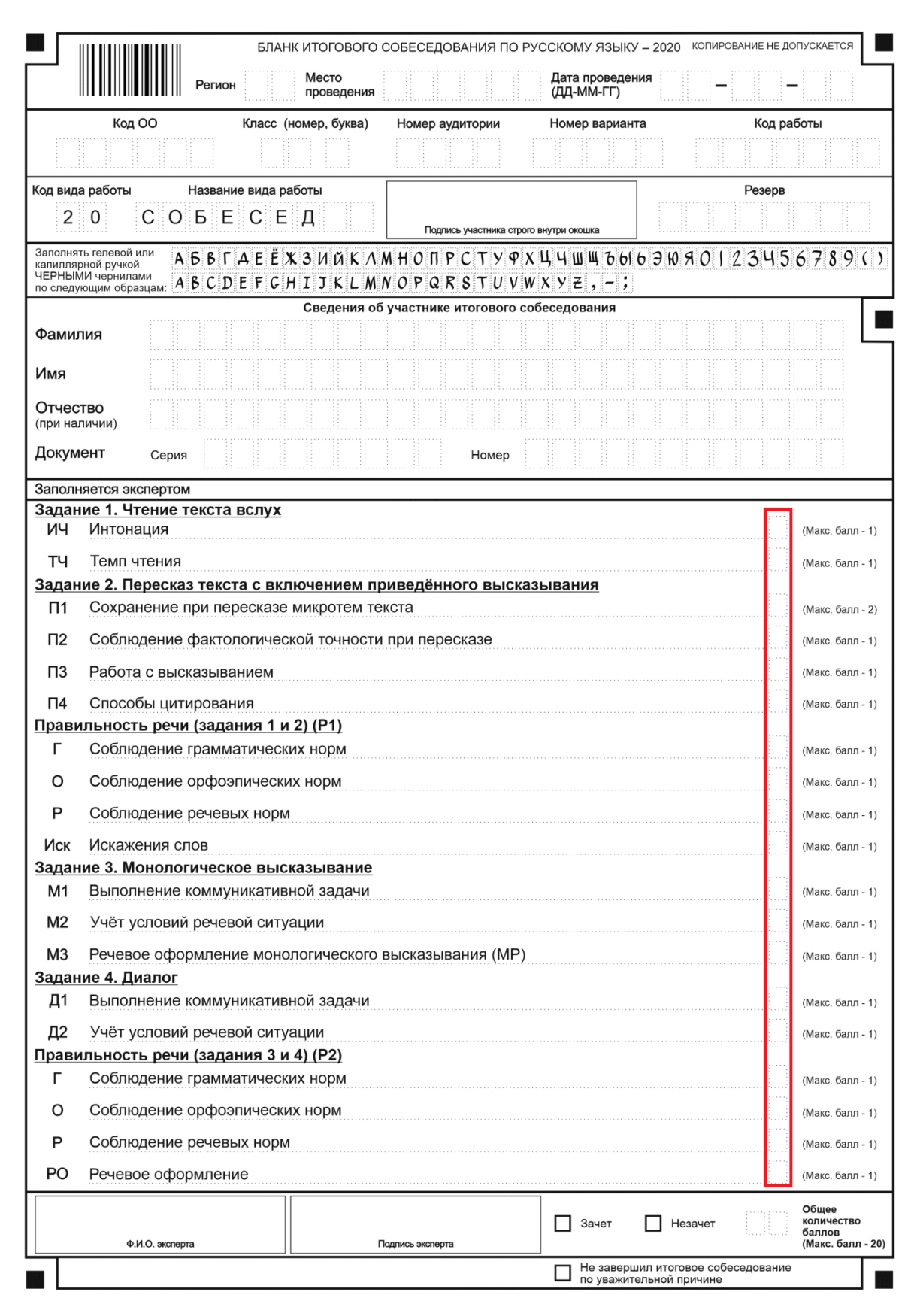

**Рисунок 1. Образец бланка итогового собеседования**

# <span id="page-6-0"></span>**2. Заполнение бланка итогового собеседования**

### **Регистрационные данные**

В верхней (регистрационной) части бланка ИС заполняются следующие поля:

- Дата проведения экзамена (ДД-ММ-ГГ);
- Номер региона;
- Место проведения;
- Код образовательного учреждения;
- Номер и буква класса (если есть);
- Номер аудитории;
- Номер варианта (номер варианта указан на листах с заданиями КИМ);
- Код работы;
- Подпись участника аттестации (должна помещаться в отведенном для нее поле);
- Поле Резерв (**Важно!!!** Для корректной обработки бланка ИС участника с ОВЗ на уровне РЦОИ, МСУ или ОО, необходимо заполнить поле «Резерв» бланка ИС внесением числового значения «**22**» (**см. Рисунок 2**));
- Фамилия;
- Имя;
- Отчество (при наличии);
- Реквизиты документа, удостоверяющего личность (серия (если есть), номер (только цифры));

### *Примечание:*

*При печати бланков ИС с использованием Станции печати, входящей в состав АИС «ГИА», некоторые поля бланка заполняются автоматически (код работы, код региона, дата экзамена).*

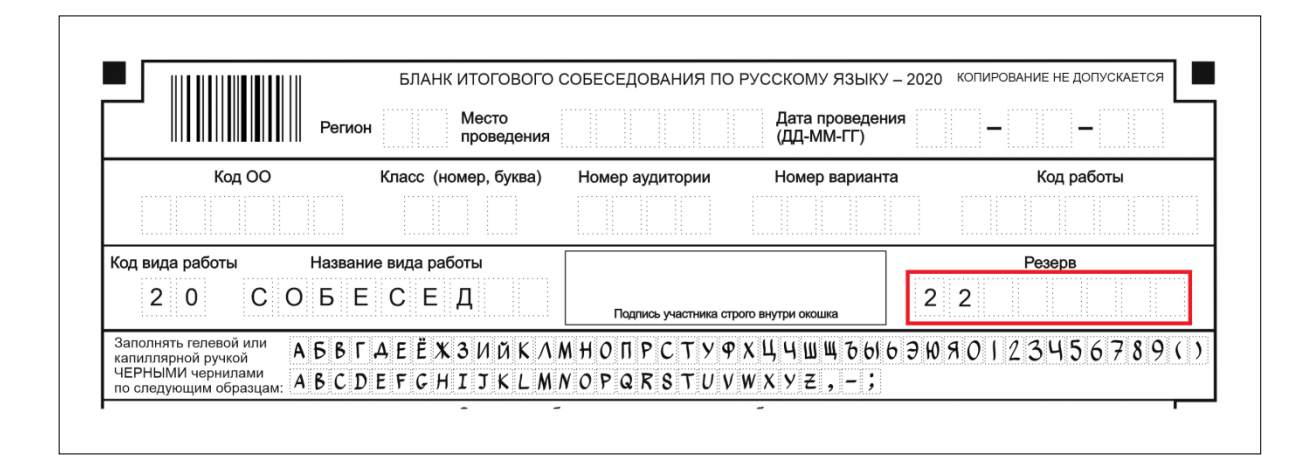

**Рисунок 2. Заполнение поля «Резерв» для участников с ОВЗ**

#### **Внесение баллов по критериям в бланк итогового собеседования**

В правой части бланка ИС расположены поля для внесения баллов по критериям оценивания (**Рисунок 1**). Количество полей для заполнения в бланке ИС равно 19, баллы для каждого критерия оценивания проставляются <mark>в диапазоне от 0 до 2</mark>. Максимальное количество баллов за выполнение всей работы – 20. Поля заполняются гелевой или капиллярной ручкой с чернилами черного цвета. Символы должны быть поставлены четко внутри квадрата. Небрежное написание символов может привести к тому, что при автоматизированной обработке символ может быть не распознан или распознан неправильно.

После внесения баллов по критериям оценивания необходимо посчитать сумму баллов и заполнить поле «Общее количество баллов». Зачёт выставляется участникам, набравшим не менее 10 баллов. Для участников с ОВЗ минимальный порог для проставления отметки «Зачет» определяет на уровне ОИВ.

**!** Обращаем ваше внимание, что в бланках присутствует следующая метка в нижней части бланка:

- Не завершил итоговое собеседование по уважительной причине (См. **[Рисунок 3](#page-8-0)**).

Данная метка заполняется экспертом, если участник не завершил итоговое собеседование по уважительной причине.

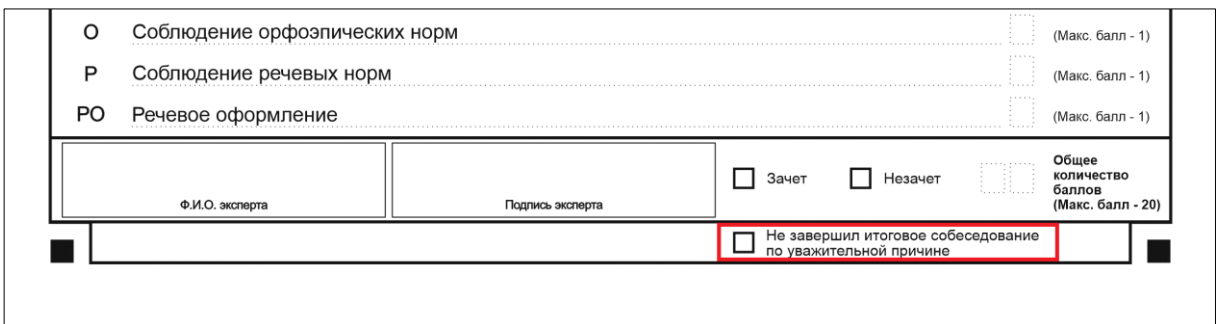

**Рисунок 3. Метка на бланке итогового собеседования**

<span id="page-8-0"></span>При возникновении необходимости данная метка заполняется символом «**х**» (крестик).